## Playing Audio OpenAL Overview oalTouch Application

사운드 콘텐츠 응용 12주차

2010-2 멀티미디어과학과 이종우

Index

#### 1. OpenAL

- 2. OpenAL에서의 객체
- $3.$  다중 소스 버퍼의 장점
- 4. OpenAL Buffer의 특성
- 5. OpenAL Source의 특성
- 6. OpenAL Listener의 특성
- 7. 좌표계 시스템의 차이
- 8. OpenAL사용을 위한 기본 흐름
	- 1. Initialization
	- 2. Generate Buffers
	- 3. Error Handling
	- 4. Generate Sources
	- 5. Source 재생/정지
	- 6. Exit(uninitializing OpenAL)
- 9. oalTouch Application 간략 설명

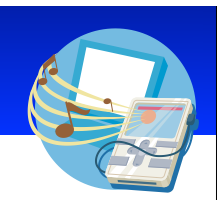

### OpenAL(Open Audio Library)

#### OpenAL

- is cross-platform, positional audio API included in iPhone OS.  $\bullet$
- is the recommended technology for adding audio to games and audio features  $\bullet$ to many other types of applications.
- OpenAL framework in iPhone OS 2.1 implements the OpenAL 1.1 specification.  $\bullet$
- is available in the OpenAL framework OpenAL.framework  $\bullet$
- on the iPhone/iPod vs. on the desktop
	- Roger Beep, Distortion, Reverb, Obstruction, Occlusion effects are not available in iPhone OS ÷.

#### OpenAL API의 특징

- · Tried-and-true method of API
- API 함수 이름이 엄격한 규칙에 의해 정해져 있다.
	- 모든 함수 이름은 "al"로 시작
	- 끝에 f 또는 fv, i 가 붙어 있음: 인자 수형을 의미
		- allistenerf / allistener3f / allistenerfy / allisteneri

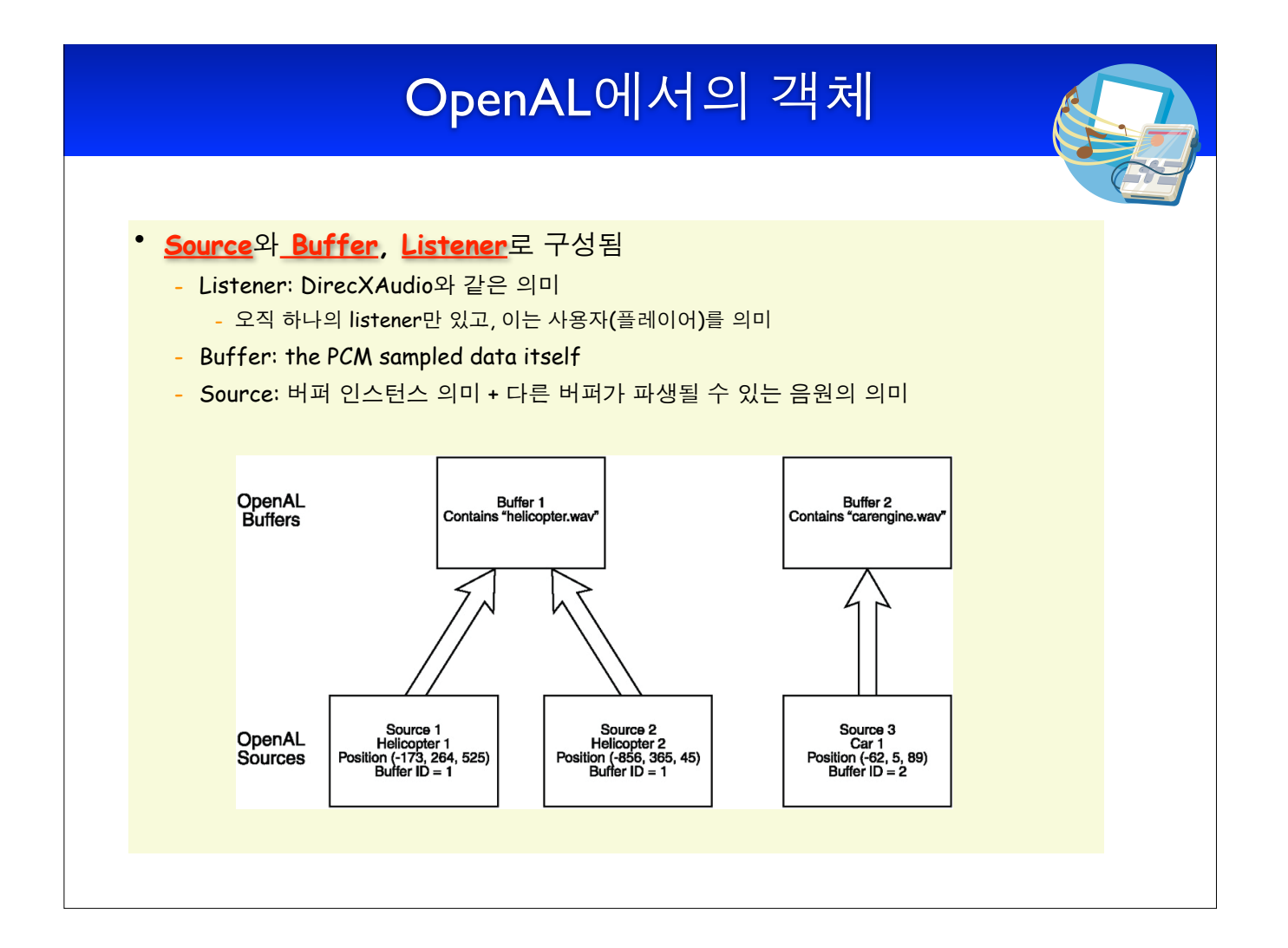

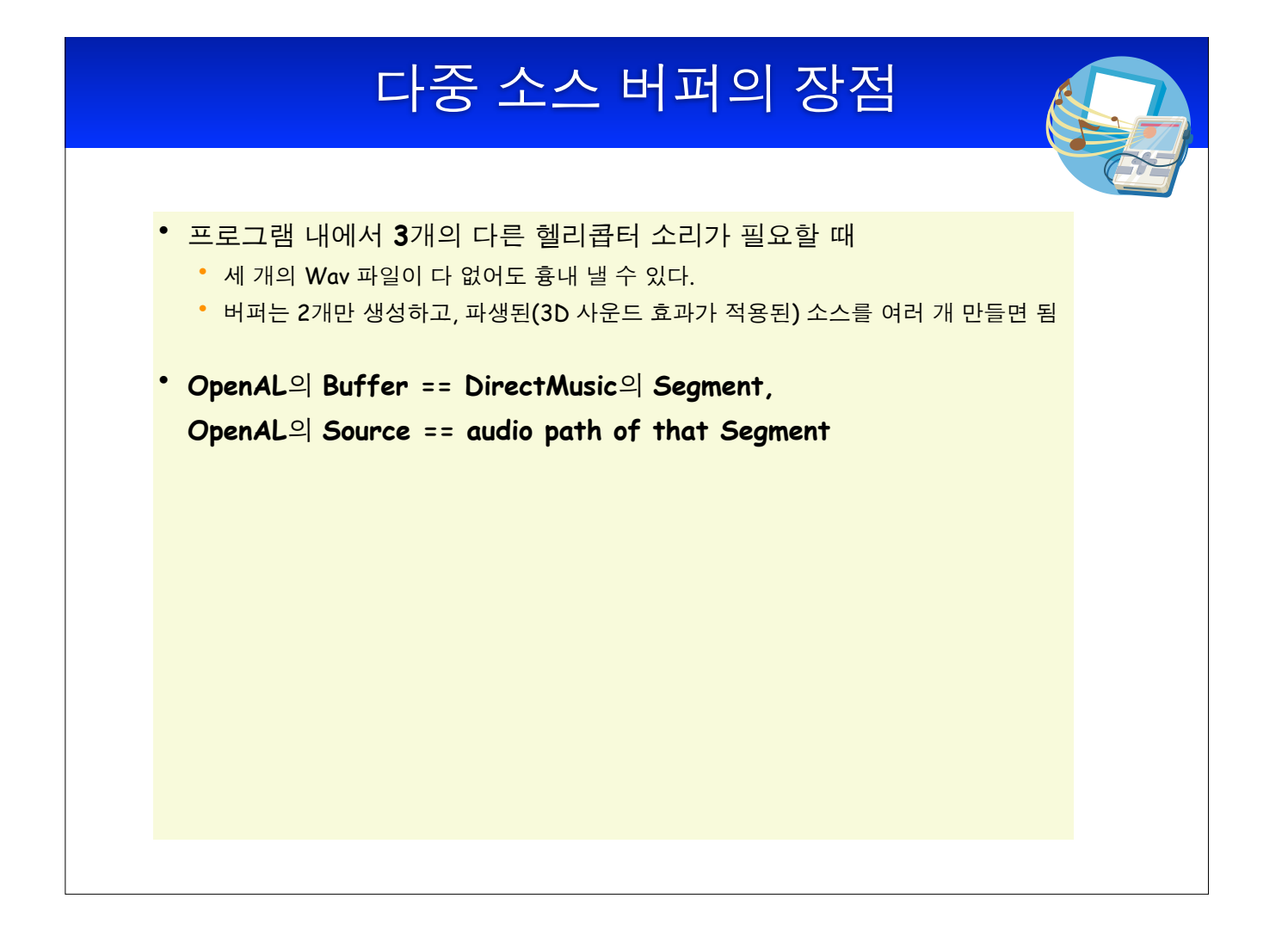

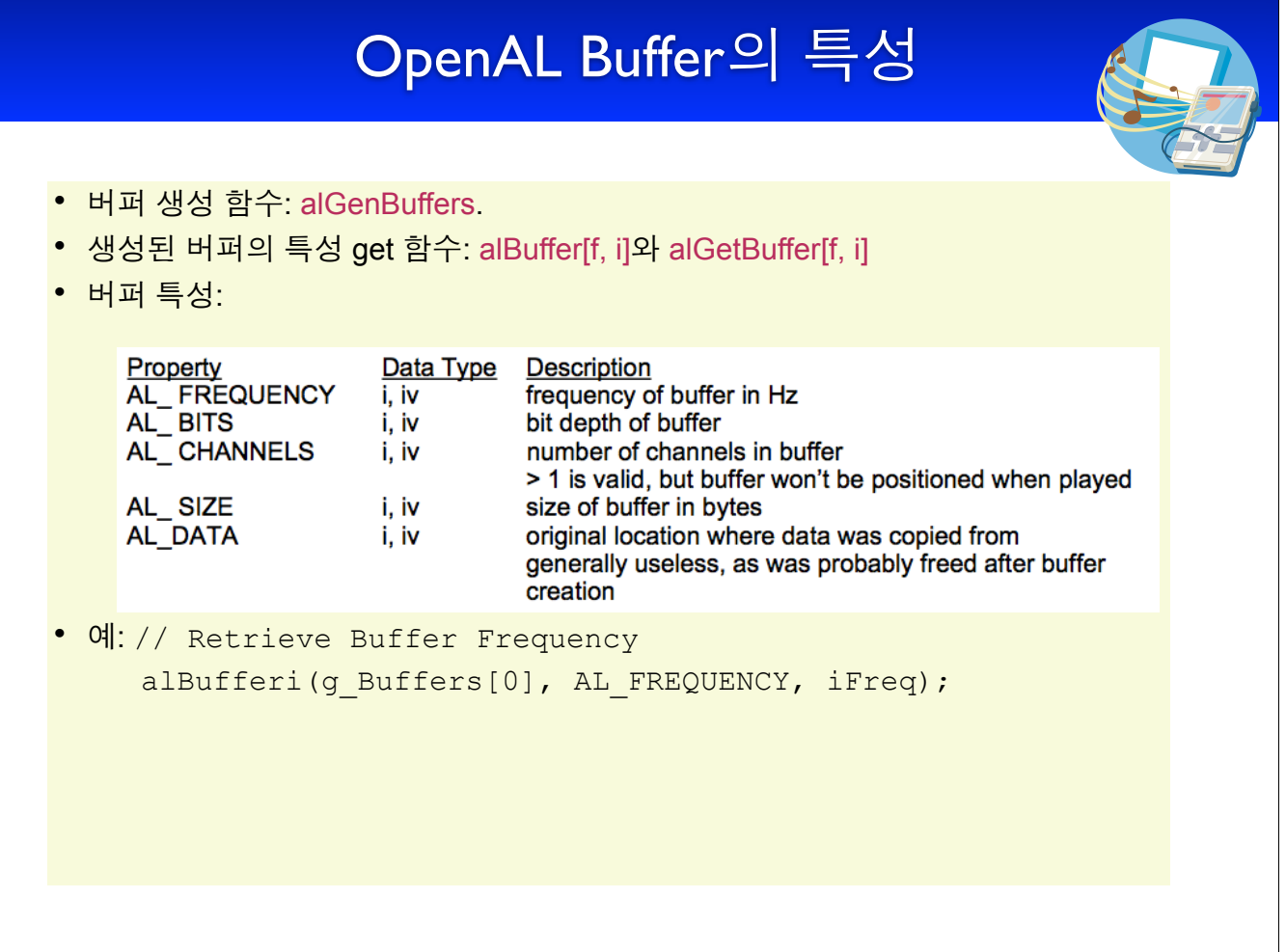

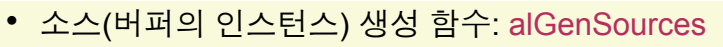

• 소스의 특성을 get 함수: alSource[f, 3f, fv, i] and alGetSource[f, 3f, fv, i]

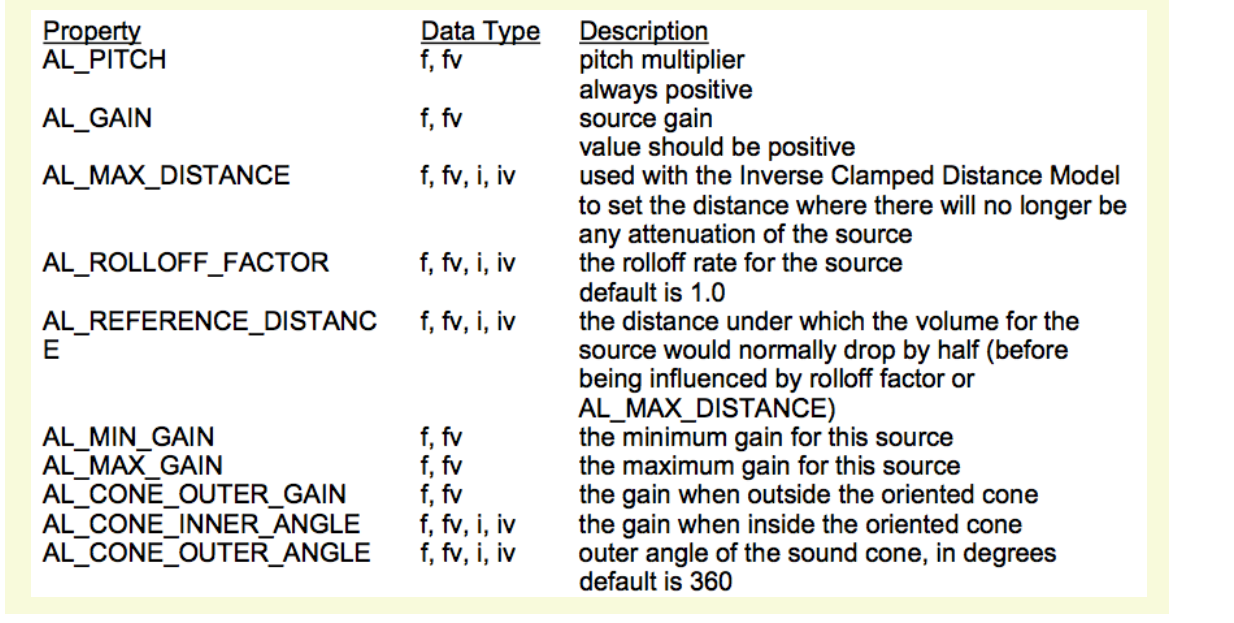

OpenAL Source의 특성(계속)

• source properties:

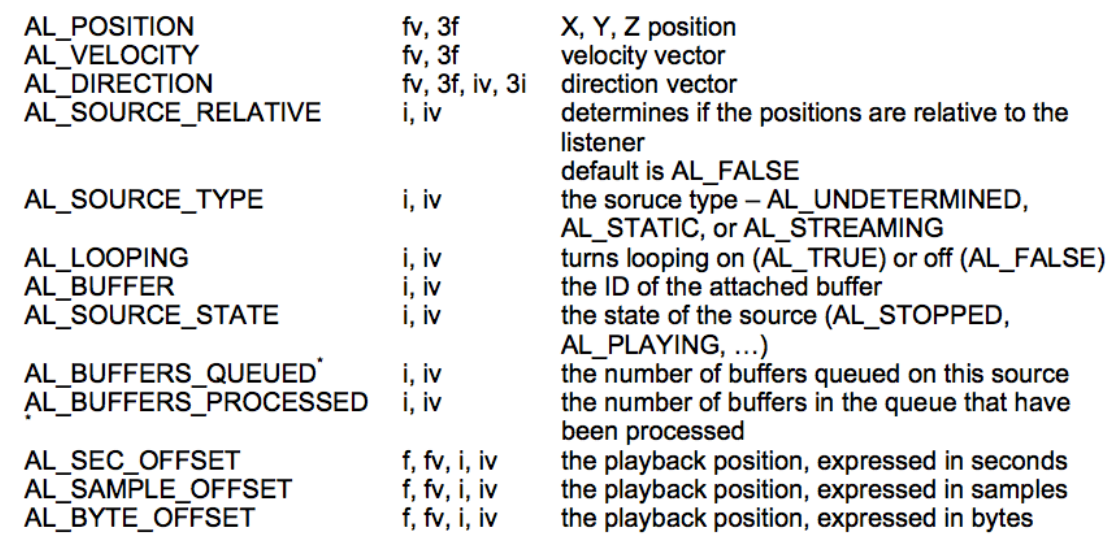

\* Read Only (alGetSourcei)

## OpenAL Source의 특성(계속)

• source 특성 세팅 예:

```
alGetError(); // clear error state 
alSourcef(source[0], AL PITCH, 1.0f);
if ((error = alGetError()) != AL NO ERROR)
    DisplayALError("alSourcef 0 AL PITCH : \n", error);
alSourcef(source[0], AL GAIN, 1.0f);
if ((error = alGetError()) != AL NO ERROR)
    DisplayALError("alSourcef 0 AL GAIN : \n", error);
alSourcefv(source[0],AL POSITION, source0Pos);
if ((error = alGetError()) != AL NO ERROR)
    DisplayALError("alSourcefv 0 AL POSITION : \n", error);
alSourcefv(source[0], AL VELOCITY, source0Vel);
if ((error = alGetError()) != AL NO ERROR)
    DisplayALError("alSourcefv 0 AL VELOCITY : \n", error);
alSourcei(source[0], AL LOOPING, AL FALSE);
if ((error = alGetError()) != AL NO ERROR)
    DisplayALError("alSourcei 0 AL LOOPING true: \n", error);
```
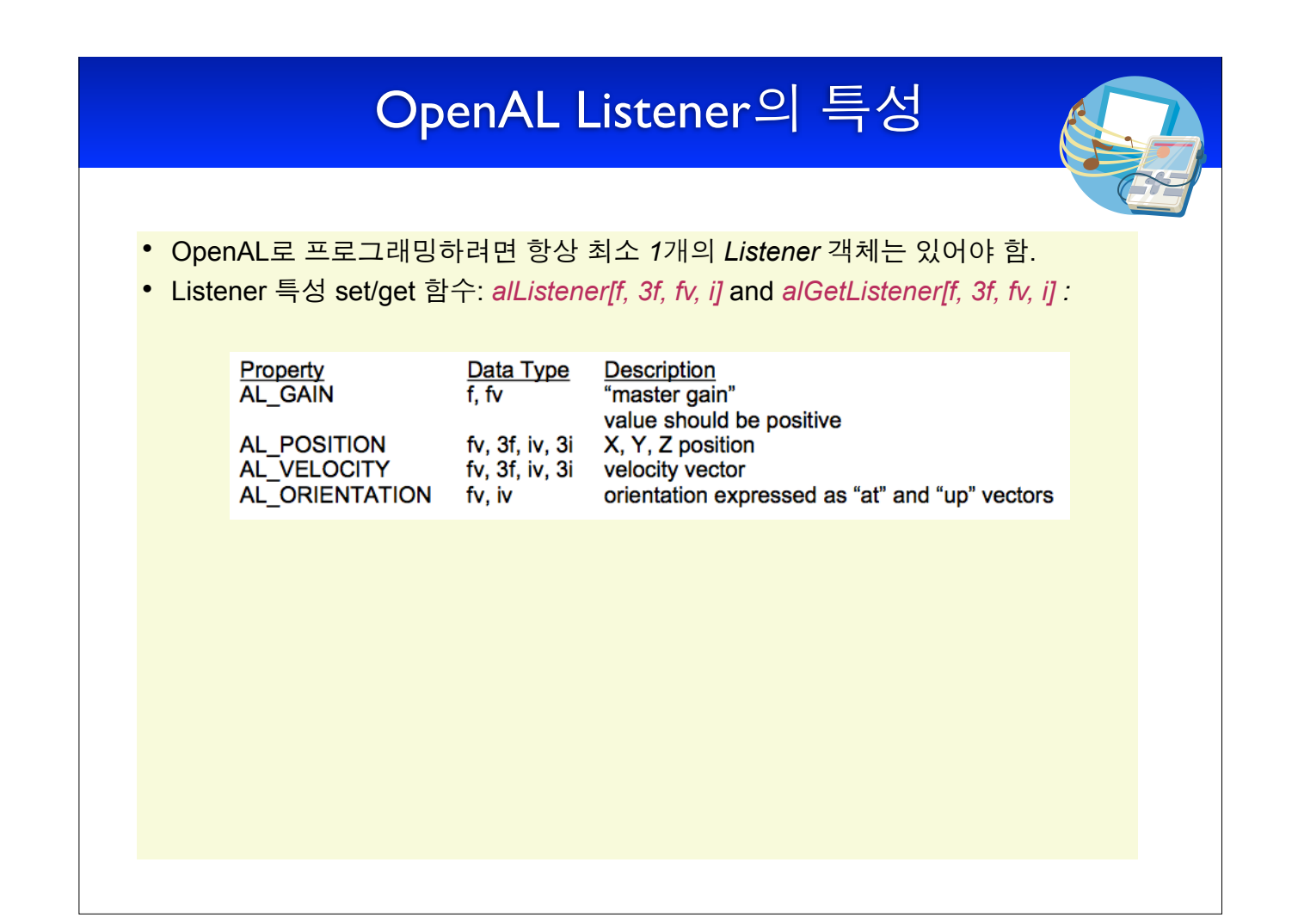

# 좌표계 시스템의 차이 OpenAL uses a left-handed coordinate system.  $\bullet$ - Negative z values, in OpenAL, descend into the screen. DirectX uses a right-handed coordinate system.  $\bullet$ - Negative z values, in DirectX, go out of the screen.

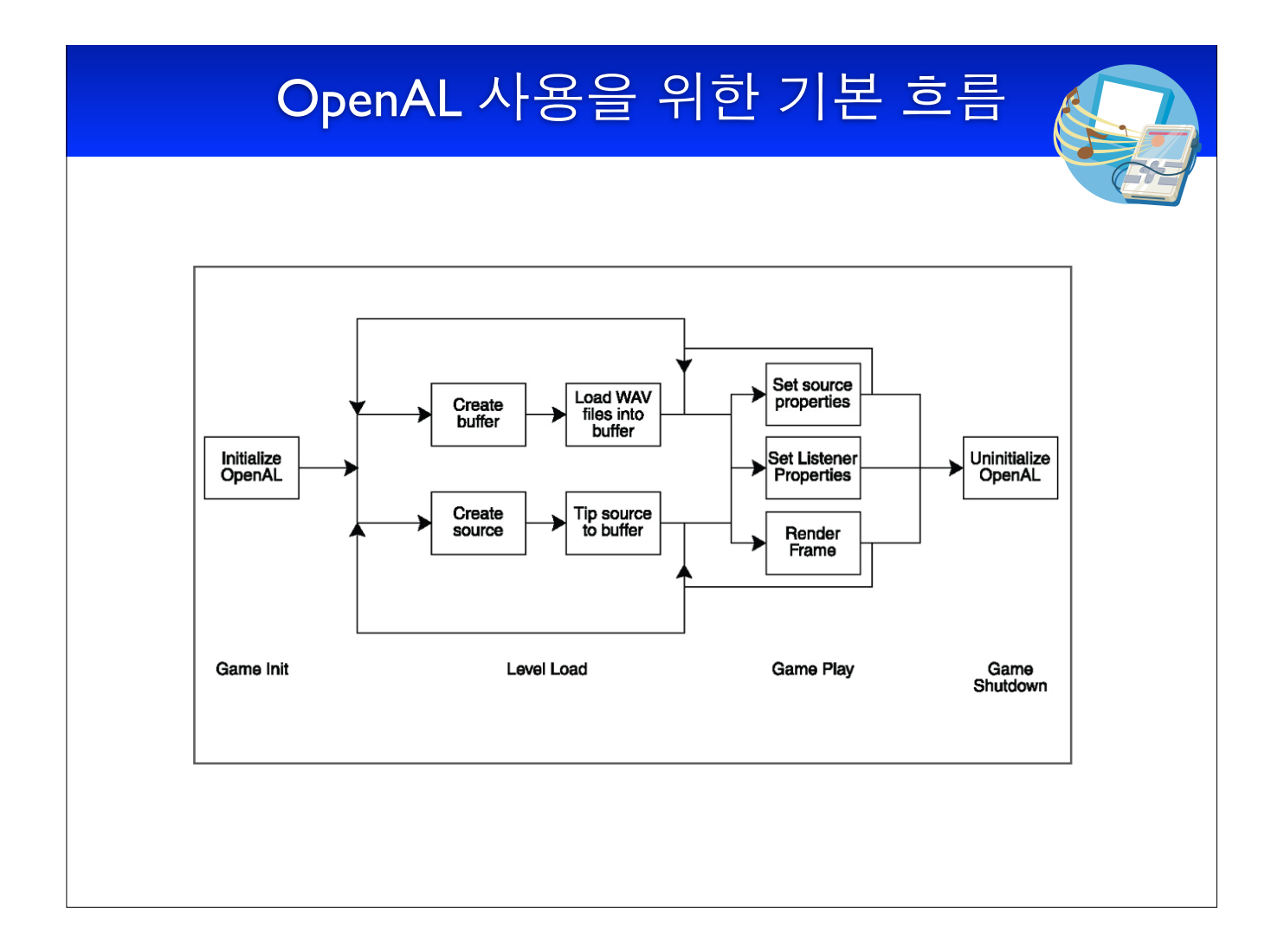

## OpenAL 기본 흐름

Initialization (oalTouch내 oalPlayback.m)

I단계: opening a device 2단계 : (1단계 성공시) a context is opened on that device

이로써 listener, various sources, buffers를 다룰 수 있다.

```
// Create a new OpenAL Device
// Pass NULL to specify the system's default output device
device = alcOpenDevice(NULL);
if (device != NULL)\{// Create a new OpenAL Context
   // The new context will render to the OpenAL Device just created
   context = alcCreateContext(device, 0);\sim 10\mathcal{F}
```
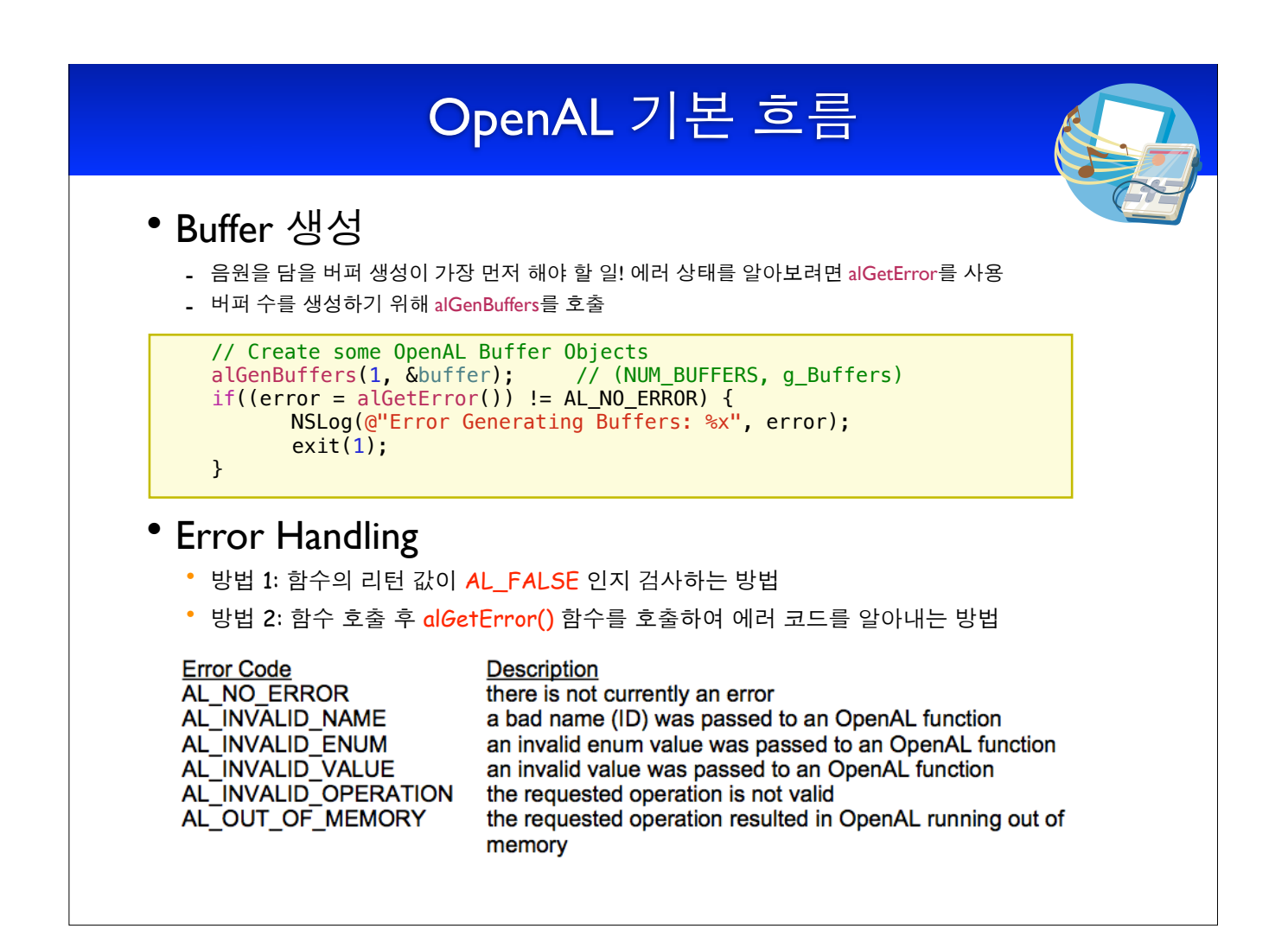

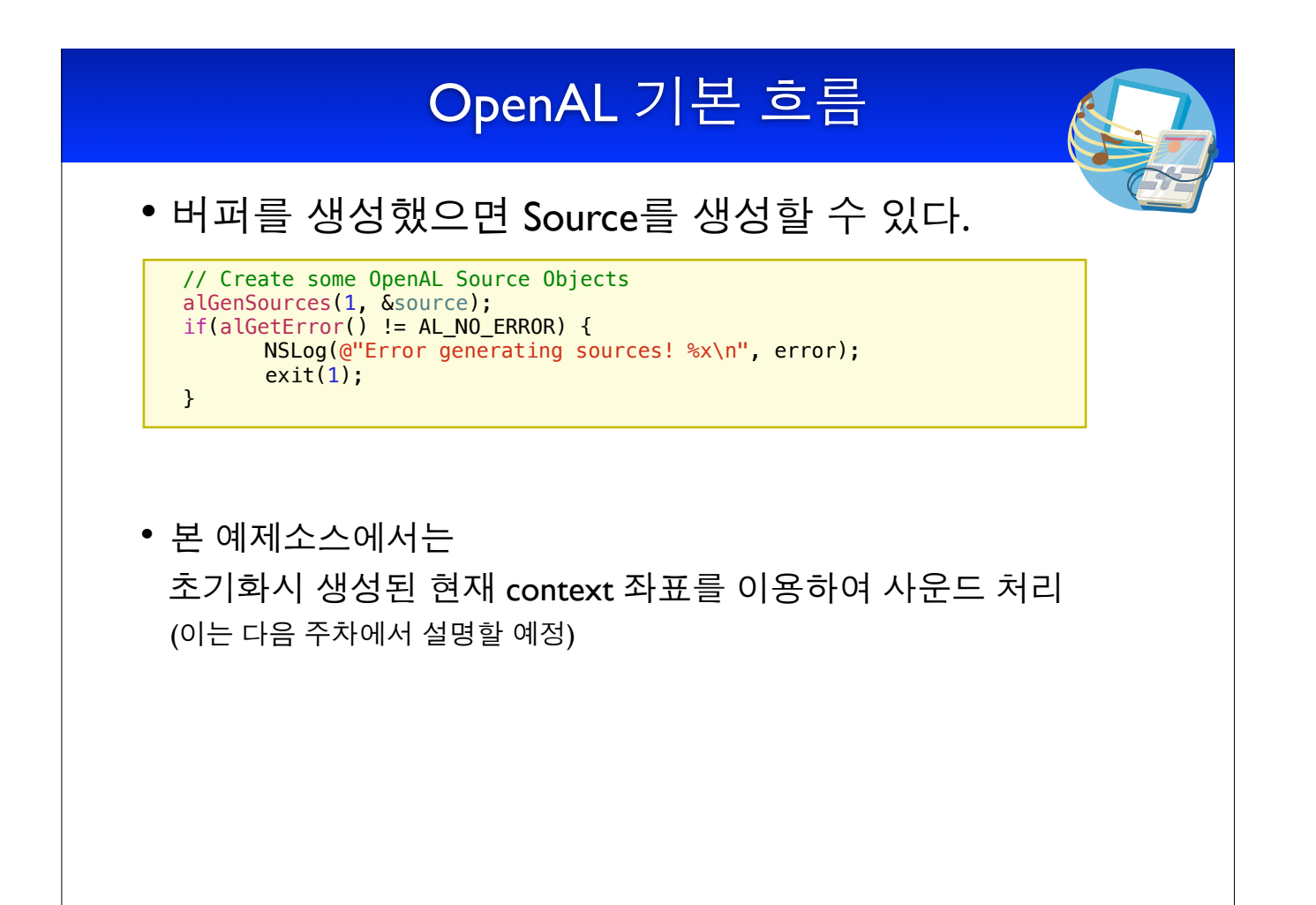

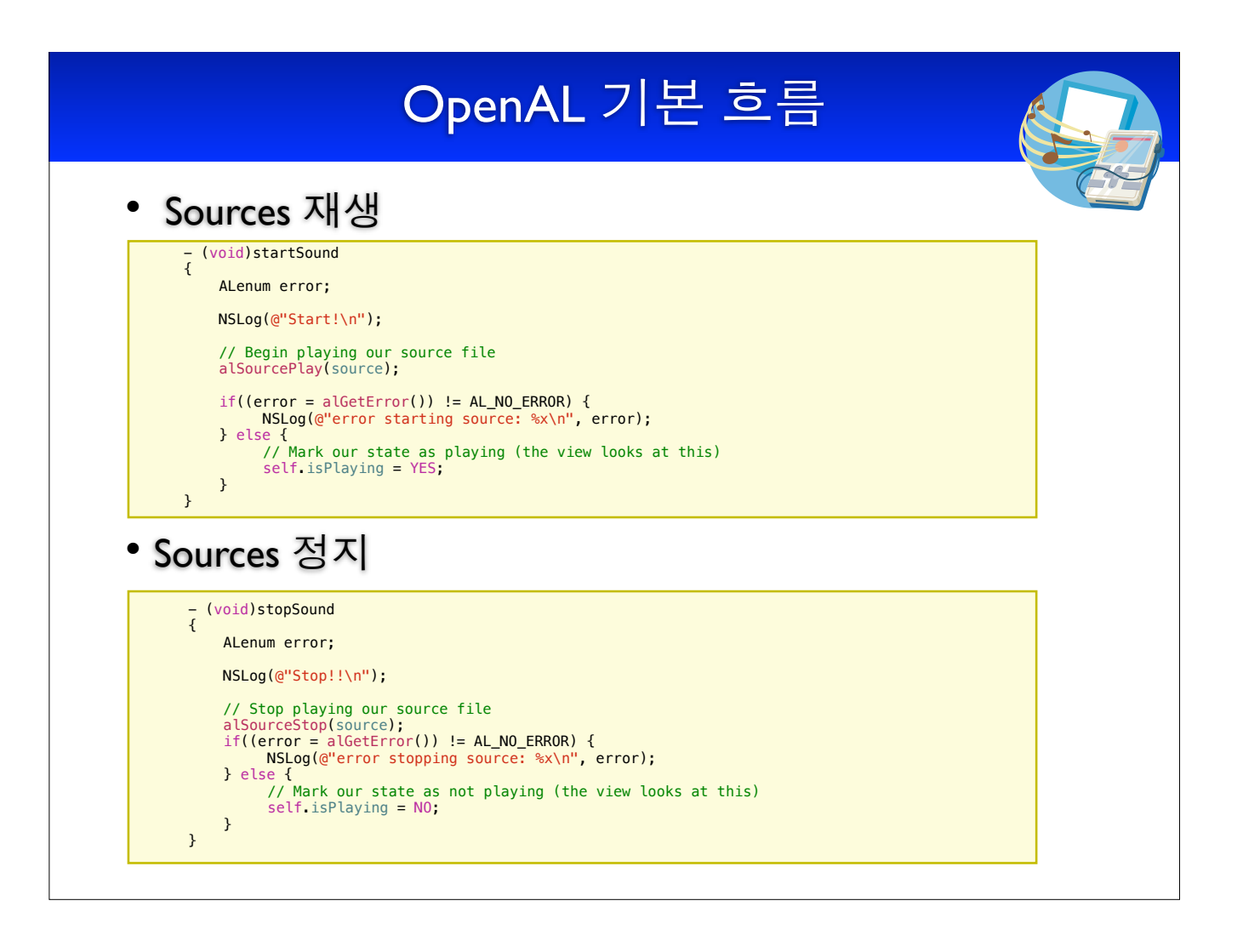

# OpenAL 기본 흐름 Exit (uninitializing OpenAL)  $\bullet$ - (void)teardown0penAL // Delete the Sources<br>alDeleteSources(1, &source);<br>// Delete the Buffers alDeleteBuffers(1, &buffer); //Release context alcDestroyContext(context); //Close device<br>alcCloseDevice(device);  $\rightarrow$

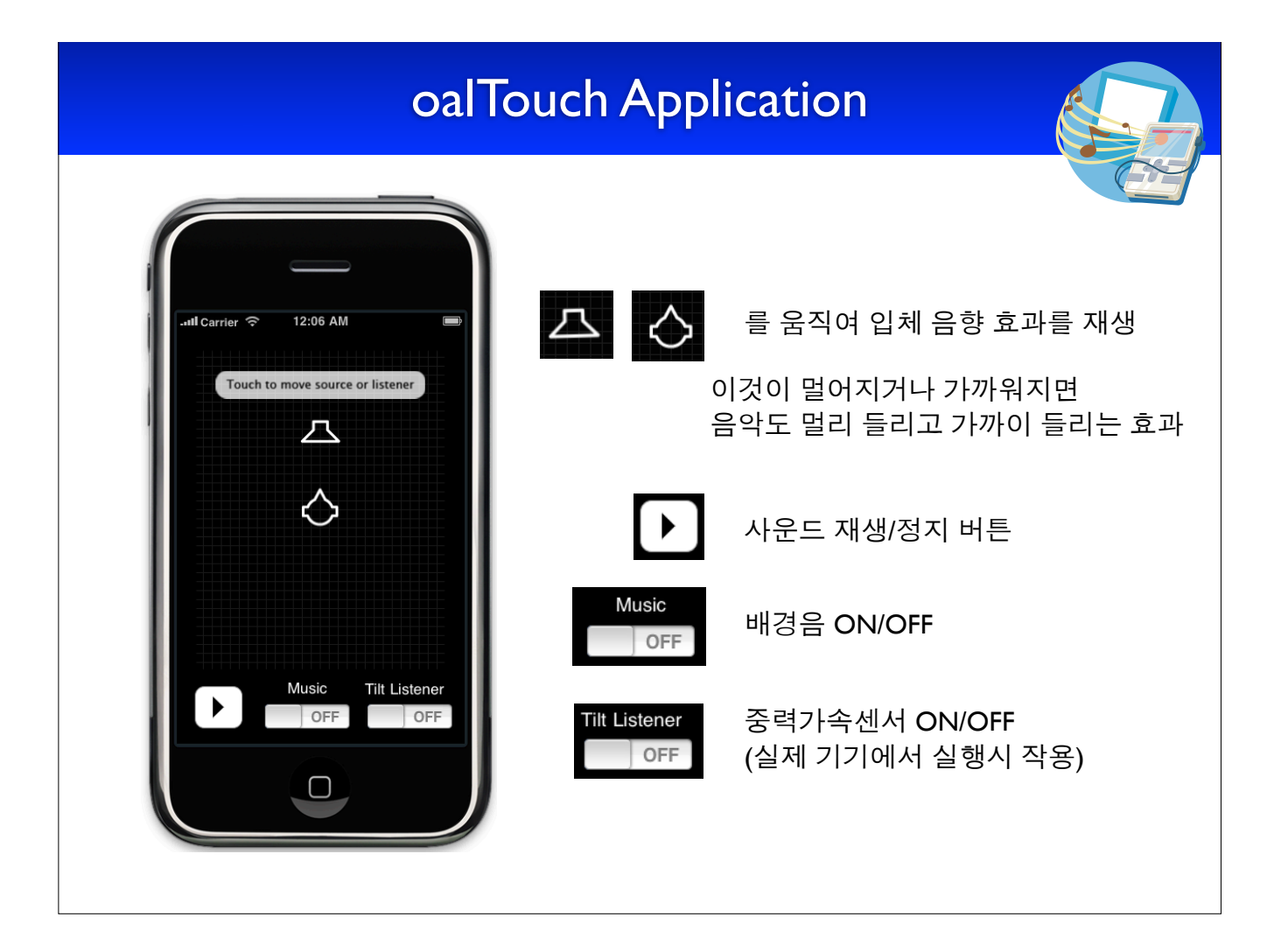

#### oalTouch Classes

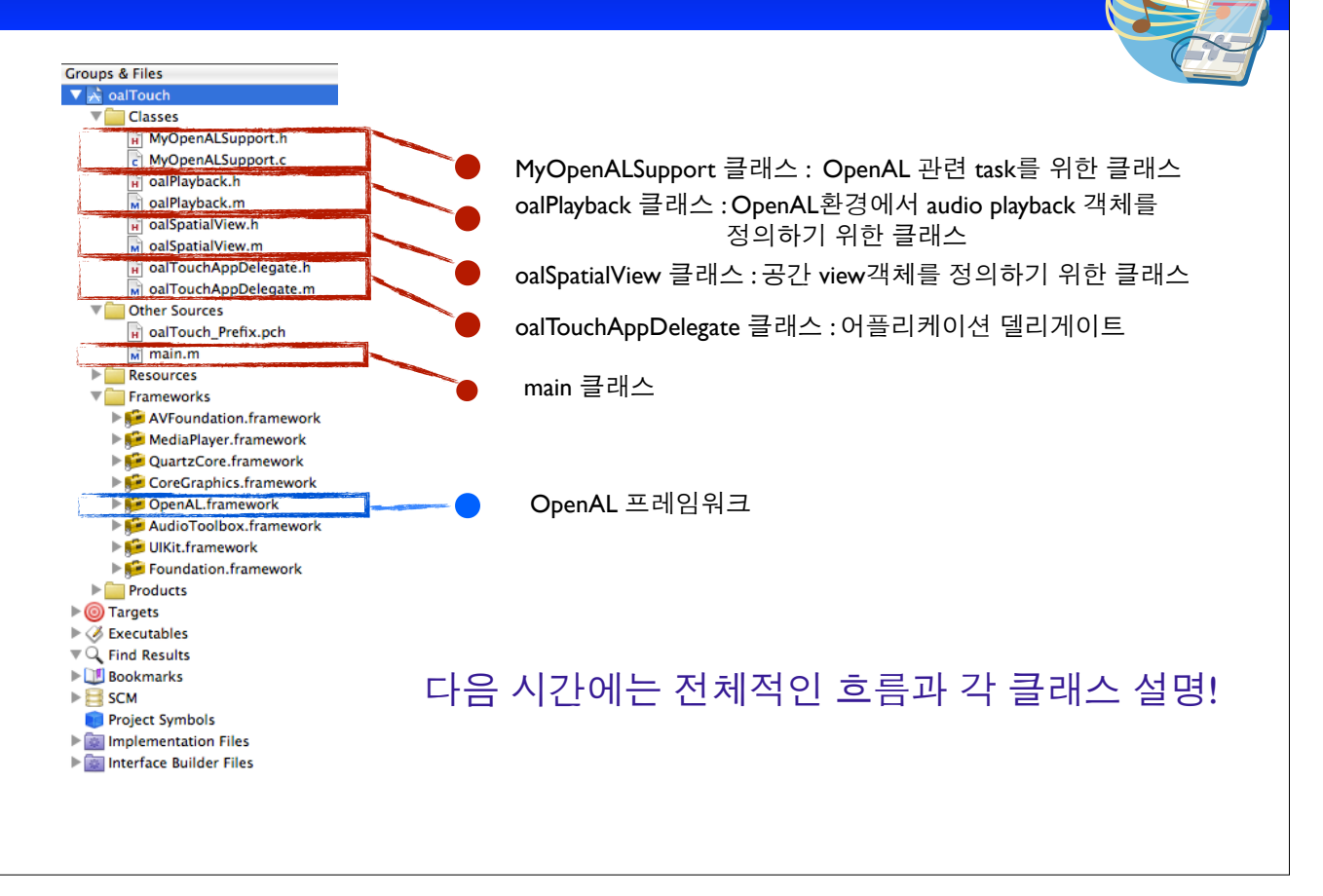